# VYUŽITÍ MATLABU PRO PODPORU VÝUKY A PŘI ŘEŠENÍ VÝZKUMNÝCH ÚKOLŮ NA KATEDŘE KOMUNIKAČNÍCH A INFORMAČNÍCH SYSTÉMŮ

Markéta Mazálková Katedra komunikačních a informačních systémů Fakulta vojenských technologií, Univerzita Obrany

### Abstrakt

Tento článek pojednává o využití programu Matlab ve výuce na katedře Komunikačních a informačních systémů na Univerzitě obrany.

Program Matlab je velmi vhodným prostředkem pro výpočet, analýzu a optimalizaci signálů sloužících k přenosu informací. Článek pojednává především o výhodách využití tohoto programu ve výuce Signálů a systémů a ve výzkumu v oblasti optické mezi-družicové komunikace. [1]

## 1. Úvod

Univerzita obrany se v současné době dělí na tři fakulty naše katedra – Katedra komunikačních a informačních systémů patří pod fakultu Vojenských technologií. Jak už sám název napovídá tato fakulta je zaměřena na technologie a systémy z odvětví strojních, stavebních a elektro-technických. Katedra komunikačních a informačních systémů je složena z několika skupin, mým pracovištěm je skupina Radiokomunikačních systémů. Program Matlab je využíván od druhého ročníku bakalářského studia. Slouží především pro modelování, analýzu, optimalizaci a návrh rádiových spojů. Základy Matlabu jsou probírány v předmětu Signály a systémy, kde jsou názorně počítány a vykreslovány průběhy různých druhů signálu a jejich ovlivnění několika parametry – možnosti optimalizace a v předmětu Antény a šíření rádiových vln, kde je program využíván pro sestavení návrhu radio-releového spoje [2].

Na katedře Komunikačních a informačních systémů probíhá nejen výuka ale také výzkum v oblasti optických komunikací – komunikací využívající pro šíření frekvence řádově v THz. Zde je Matlab využíván pro výpočet, analýzu a optimalizaci laserového mezi-družicového komunikačního systému.

## 2. Výuka

Pro výuku je do budoucna zvolen přístup učení pomocí e-learningových modulů, je to především pro přístupněji výuky studentům z kombinované formy studia.

Při výuce je velmi vhodným názorným prostředkem pro zobrazování průběhu signálu právě program Matlab, díky kterému studenti z grafů snáze pochopí fyzikální podstatu probíraných vztahů a odlišnosti mezi jednotlivými signály. Na grafických výstupech se také dají snadněji zdůvodňovat použití konkrétních signálů pro různé komunikační aplikace, jejich výhody a nevýhody při použití. Jsou ukázány vlivy změn parametrů a hodnot veličin na výsledný grafických průbězích. Složité vzorce z knih a skript tak mohou být ihned převedeny do numerické a grafické podoby, která studentům při pochopení probírané látky velmi pomáhá. Složité numerické metody byly počítány manuálně, s pomocí Matlabu jsou vyřešeny mnohem rychleji a hlavně efektivněji, neboť při počítání složitějších výpočtů velmi často dochází k chybám a především nelze použít změnu hodnot jednotlivých veličin, které by sloužily pro optimalizaci. A tak je snadnější využít program, ale studenti stále znají fyzikální podstatu a postup těchto výpočtů.

Pro zobrazování a simulování reálných přenosových situací je velmi vhodně využíván program Matlab. Studenti mají z programu okamžitou odezvu ve formě grafických či číselných hodnot. Práce je tak velmi usnadněna a především zkvalitněna.

Vzhledem k možnostem využití programu, je vhodné především spektrální analýzu signálu po vysvětlení teorie namodelovat pomocí Matlabu. Studenti si tak sami dokáží, jak taková analýza vlastně funguje a naučí se využívat vzorce. Navíc je mnohem lepší vidět, že za složitými vzorci něco skutečně stojí. Naprogramování příkladů v Matlabu tak nejen usnadňuje práci, ale především zkvalitňuje a zefektivňuje výuku.

Pro výuku signálů je velmi nutná znalost různých modulací. Využití jednotlivých modulací má v komunikacích své opodstatnění a pro různé druhy šíření jsou různé druhy modulací. Jednou ze základních modulací je amplitudová modulace (AM).

#### Amplitudově modulovaný signál

S využitím Matlabu si studenti mohou vytvořit vlastní modulovaný signál. Změnou parametrů modulačního a nosného signálu pozorovat změny výsledného modulovaného signálu. Průběžně jsou studenti seznámeni s amplitudovou, frekvenční a fázovou analogovou modulací. Na obr.1 můžeme vidět tvorbu amplitudově modulovaného signálu [3].

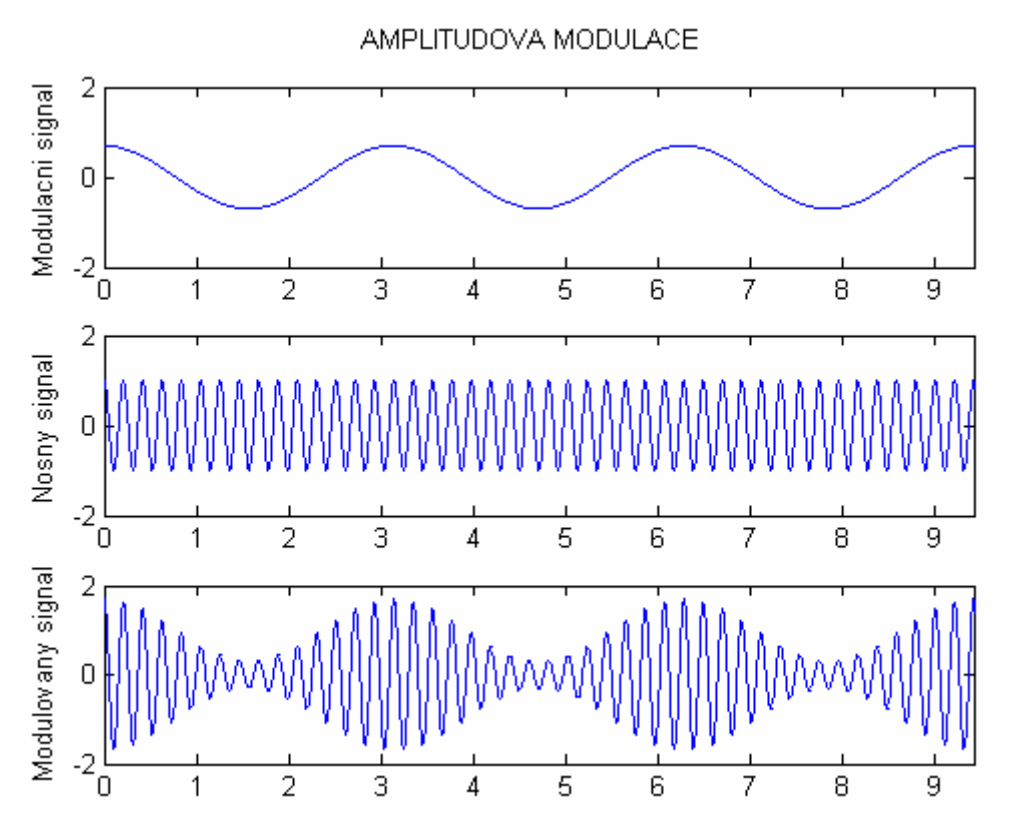

Obrázek 1: Tvorba amplitudově modulovaného signálu

Grafy jsou zobrazením modulačního signálu, nosného signálu a amplitudově modulovaného signálu, programovaných podle matematických vyjádření těchto signálů [3]: modulační signál  $m(t)$ :

$$
m(t) = U_m \cos(2\pi f_m t) \tag{1}
$$

nosný signál  $u_c(t)$ :

$$
u_c(t) = U_c \cos(2\pi f_c t) \tag{2}
$$

amplitudově modulovaný signál  $u_{AM}(t)$ :

$$
u_{AM}(t) = [U_c + U_m \cos(2\pi f_m t)] \cos(2\pi f_c t) \tag{3}
$$

 $f_x$  je frekvence příslušného signálu,

 $U_x$  je amplituda příslušného signálu.

### Spektrální analýza

Základním úkolem spektrální analýzy signálu je vypočítat jeho složky ve spektrální oblasti.

Většinou se používá Fourierova transformace – ta taky byla použita při výpočtu a vykreslení následujícího obrázku.

Principem každé transformace je rozložit originální průběh na jednotlivé složky spektra. Fourierova transformace používá za základní funkce harmonického signálu sinus a cosinus.

#### Diskrétní Fourierova transformace

V rámci praktických cvičení při výpočtu diskrétní Fourierovy transformace studenti ručně počítají koeficienty Fourierova řady podle vztahu [4]:

$$
c_k = \sum_{n=0}^{N-1} s(n) (e^{-j2\pi/N})^{kn}
$$
 (4)

kde

 $s(n)$  je *n*-tá vstupní hodnota vzorku signálu,

N je počet vstupních hodnot,

 $k = 0, 1, \ldots, N-1$ .

Ruční výpočet je časově náročný i pro malý počet vstupních hodnot, ale studenti pochopí princip diskrétní Fourierovy transformace. Efektivnější metodou je ruční výpočet prvních několika koeficientů, než je studentům jasný princip výpočtu, a následný výpočet vzorků pomocí Matlabu. S pomocí nápovědy si studenti vyhledají tematiku Fourierovy transformace a určí potřebné příkazy. Příkaz y=fft(X), kde X je vektor vstupních hodnot, vrací diskrétní Fourierova transformaci vektoru X podle algoritmu rychlé Fourierovy transformace, potom použijí k vlastnímu výpočtu. Složitý ruční výpočet podle vztahu (4) se tak na dva jednoduché příkazy v Matlabu.

Studenti takto za mnohem kratší dobu pochopí princip diskrétní Fourierova transformace, umí spočítat koeficienty Fourierova řady v Matlabu, učí se efektivně vyhledávat potřebné příkazy a v nápovědě se mohou dovědět další informace a ukázky týkající se výpočtů diskrétní Fourierova transformace.

Příklad demonstrace spektrální analýzy s využitím tzv. diskrétní Fourierovy transformační matice. Na první obrázku je znázorněn postup, kdy je k výpočtu používána funkce vnitřní Fourierovy transformace; na druhém obrázku je vidět využití transformační matice. Tento příklad slouží jako důkaz, že i když se cesty výpočtu liší, výsledek zůstává stejný.

kde

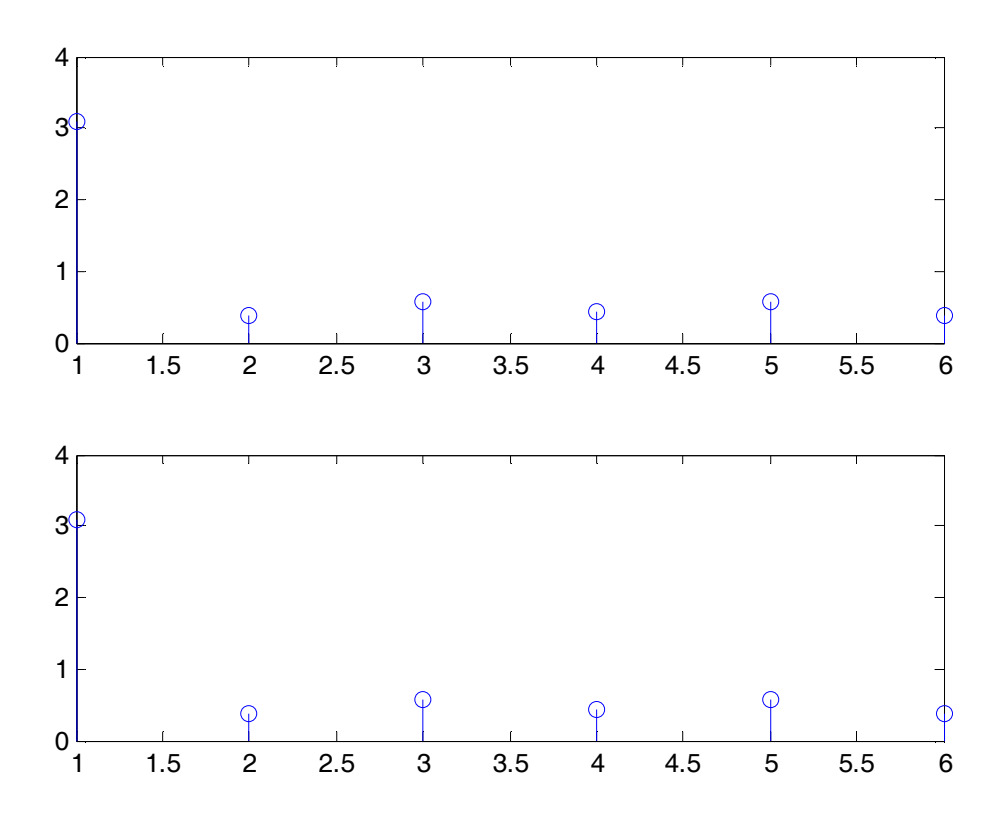

Obrázek 2: Diskrétní Fourierova transformace využívající funkce vnitřní fft a využití transformační matice.

## 3. Výzkum v oblasti optických komunikací

Na katedře Komunikačních a informačních systémů probíhá nejen výuka, ale také výzkum v několika oblastech. Jednou z oblastí jsou i optické komunikace, především laserová mezi-družicová komunikace. Vzhledem k nákladnosti na výzkum a praktické měření na takových systémech je výzkum zaměřen především na teoretické, verifikační a analytické bádání. Jako vhodný prostředek pro výpočty, analýzu a optimalizaci vhodných spojů slouží právě program Matlab jehož nástroje a možnosti těmto výpočtům plně vyhovují.

Popis matematicko-fyzikálních vztahů potřebných pro výpočty a grafické zobrazení (obr. 3) jsou uvedeny v [5].

Na obr.3 je znázorněna jedna z možností zobrazení průběhu signálu - naprogramování celého systému pomocí Matlabu a možná optimalizace díky tomuto nově vytvořenému programu. Na tomto obrázku lze vidět, že zde existuje pro optimalizaci možnost dosadit si zvolené hodnoty a ihned vidět, jak se po přepočítání dosazených hodnot změní výsledky u jednotlivých parametrů a průběhy grafů tohoto systému. Z toho je možné získat znalosti o tom, který parametr systém nejvíce ovlivňuje. Celý systém je tak možno pomocí několika grafických výstupů optimalizovat dle daných požadavků na rychlost přenosu, chybovost systému a požadavky na výkon, účinnost atd.

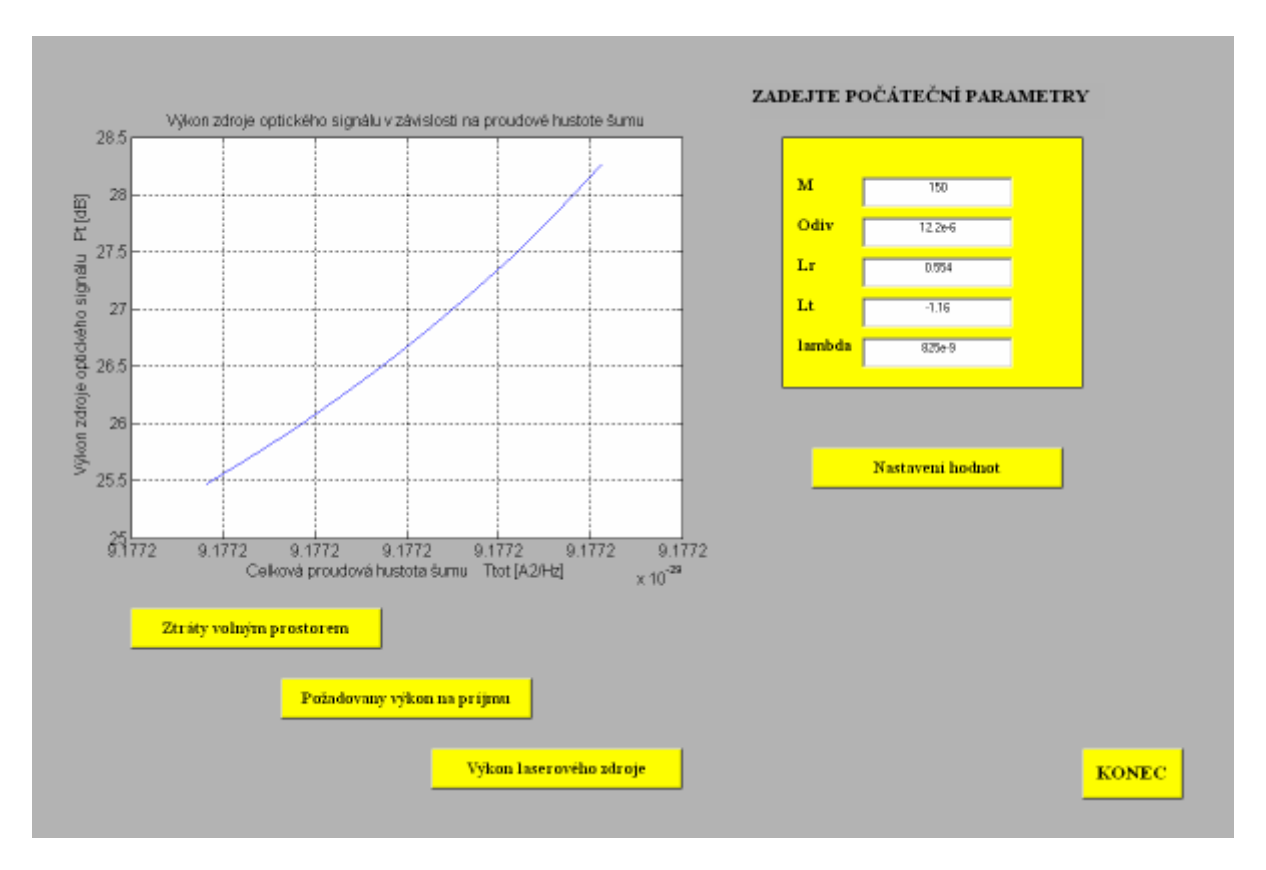

Obrázek 3 : Zobrazení grafického průběhu požadovaného výkonu signálu na celkové šumu. Hodnoty jednotlivých parametrů uvedených v tabulce zadávaných hodnot lze interaktivně měnit.

# 4. Závěr

Využití Matlabu jako podpůrného prostředku výuky se v praxi osvědčilo. Studentům byla výuka teorie příjemnější, protože viděli, co se za vztahy děje a učili se používat Matlab tak, aby byli schopni vyřešit s pomocí nápovědy úkoly nejen z teorie signálů a z návrhu rádiových a optických komunikací. Plánujeme rozšíření výuky s podporou multimedií i do dalších předmětů. V současnosti budujeme předmět Optické komunikační systémy, který bude vyučován formou e-learningu v LMS Moodle, který je na naší katedře krátce zaveden. A právě využití Matlabu při výuce bude v jednom z prvních e-learningovým modulu na naší škole.

# **Literatura**

[1] http://www.humusoft.cz/matlab/indexcz.htm

- [2] Zaplatílek, K., Doňar, B.: Matlab pro začátečníky. 2. vydání BEN, Praha, 2005. ISBN 80-7300-175-6
- [3] Coufalíková, A., Smejkalová Mazálková, M. : Matlab pro podporu výuky komunikačních systémů, Technical Computing Prague 2006
- [4] Zaplatílek, K., Doňar, B.: Matlab-Začínáme se signály, BEN, Praha 2006.
- [5] Mazálková, M.; Titl, M.: Premisy koncepce přenosu a zpracování signálů laserového družicového komunikačního systému. Dílčí výzkumná zpráva. Univerzita obrany, Brno 2005.